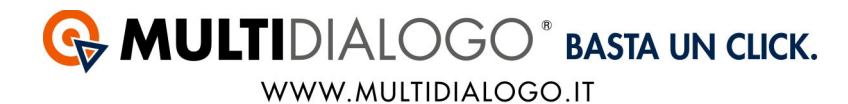

## **Come Configurare l'ALIAS in Multidialogo**

L'Alias del Mittente serve per identificare il mittente del messaggio proteggendo il numero di telefono.

Una volta che l'AGICOM ha effettuato la registrazione sarà necessario impostare l'ALIAS, piuttosto che il numero di telefono, come mittente del messaggio. Accedere al vostro account di MULTIDIALOGO tramite https://go.multidialogo.it Accedere al menù UTENTI

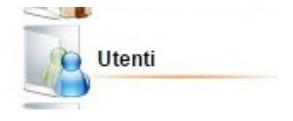

Posizionarsi sulla registrazione dello studio, che si differenzia dai condomini, per la licenza MASTER.

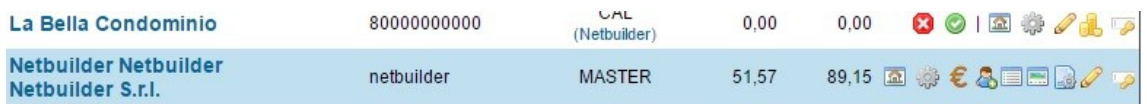

A destra posizionarsi sull'impostazione Avvisi/PARAMETRI UTENTI cliccando sul simbolo

BB.

Scorrere in basso alla pagina nella parte intitolata CONFIGURAZIONI DI DEFAULT ACCOUNT

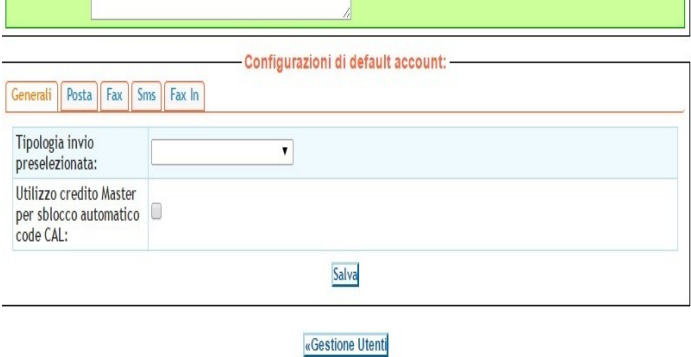

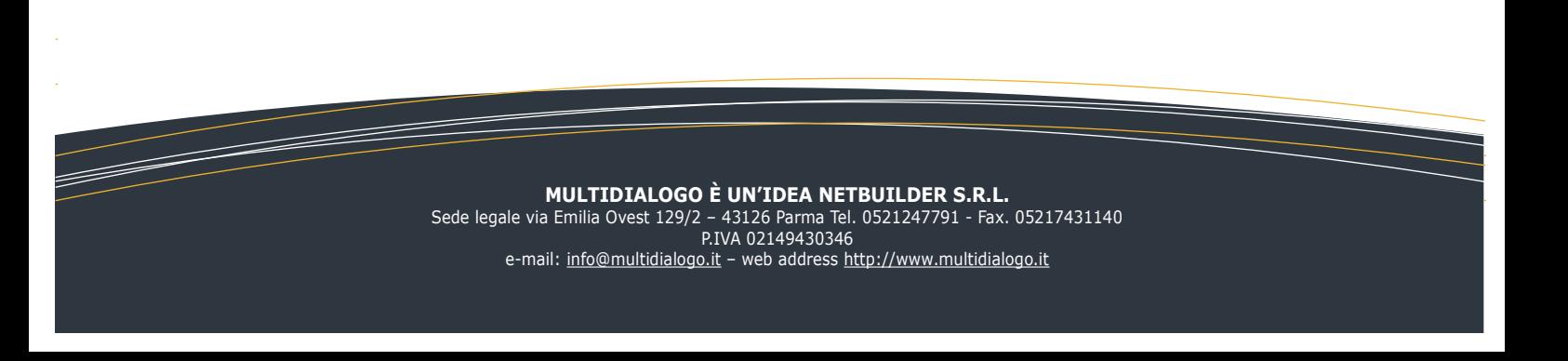

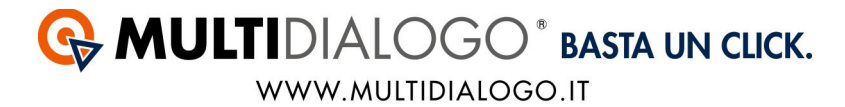

Spostarsi nel tab SMS, e procedere con la configurazione come da esempio:

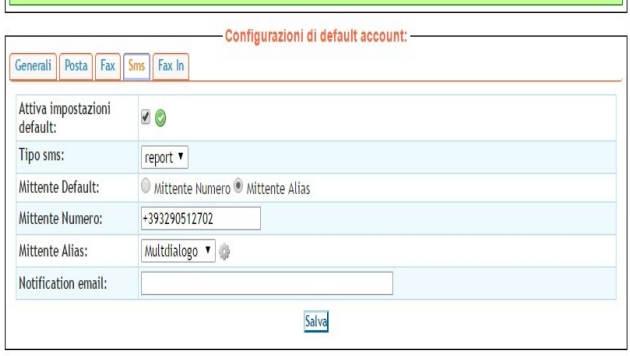

«Gestione Utenti

Infine salvare.